## **Step by Step Guide for securing a ROTR Boarding Group at WDW**

## **Practicing**

• Practicing from home can help with your quickness. You can do this at the 7am or 1pm drops. (see steps 1-5 below) o If you get this message: *"Not So Fast!" "No Park Reservation Found" or "Is Everyone in the Park?",* it was successful.

## Preparing

- Your entire party should be connected to your "My Family & Friends List" on My Disney Experience.
	- o *Other members of your party can try for a BG (may use Wi-Fi) in the same account or a linked MDE account.*
- All tickets should be linked to your account, and park passes reserved for Hollywood Studios.
- Plan to do an internet speed test on your phone ahead of time to help determine the best location to attempt a BG. o *Turning off your phone's Wi-Fi and using cellular data may be a benefit if WDW Wi-Fi is not ideal.*
	- Before 7am outside the park or 1pm inside the park, log out and sign back into the My Disney Experience app.
- When watching the time during countdown, a separate person help on their phone time or the world clock.
- *Tip:* Focus only on quickly tapping the join buttons, do not pause to see if everyone in your party is selected.
	- o *If some members of your party are not automatically selected, a CM will resolve and add them later.*

## Attempting

① **Shortly before 7am or 1pm from the home page, scroll down to the Star Wars RotR Request Access with VQ card.**

② **Count down the seconds to the queue time.** *(align the 'join' button near the center of your screen)*

③ **At 6:59:59 or 12:59:59 tap the 'Join' button or anywhere on the card.**

- ④ **When the next page loads, quickly tap the blue 'Join' button.** *(this is the 'VQ Attractions' page)*
- ⑤ **When the next page loads, quickly tap the large blue 'Join' button near the bottom.** *(this is the 'Create Your Party' page)*
- ⑥ **The Boarding Group confirmation page will now display your group number.**

*\*If there was some type of error on Disney's part, take a screen capture/ screenshot to show to a Cast Member.*

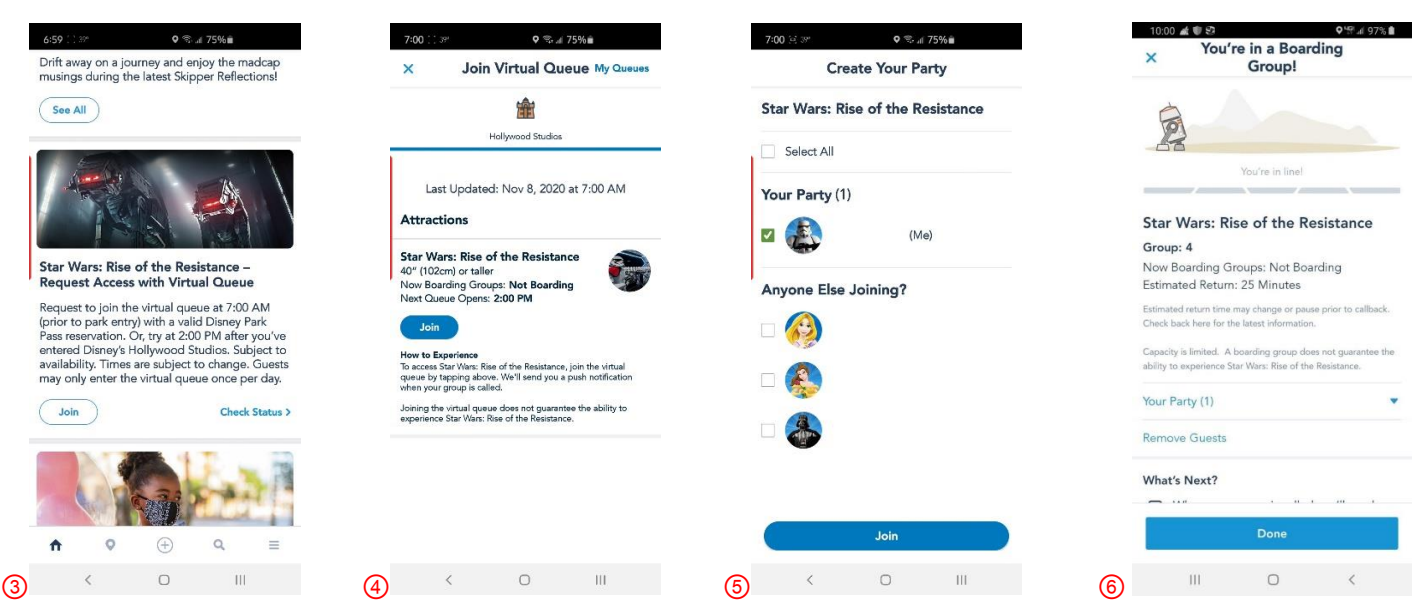

\* After securing you BG, if any party members were not selected, see a CM and they will manually add them on.